## **Části monografií**

Části monografií umožňují rozlišovat mezi jednotlivými částmi monografie nebo jednotek s více částmi (např. sada několika DVD). Každá část monografie dostane vlastní označení, které mj. umožňuje čtenářům výběr příslušné části pro rezervaci - mohou např. rezervovat konkrétní disk (epizodu) ze sady DVD aniž by museli čekat na uvolnění celé sady. Při zpracování monografických částí je nutné nejdříve vytvořit v rámci bibliografického záznamu označení jednotlivých částí, teprve poté je možné přiřadit k částem monografie exempláře s čárovým kódem (opačný postup není možný)

Pro správu částí monografií (funkční od verze 2.2) jsou nezbytné čtyři oprávněn, která je nutné na úrovni konsorcia přidělit skupinám uživatelů, kteří mají s částmi monografií pracovat:

- CREATE\_MONOGRAPH\_PART,
- UPDATE\_MONOGRAPH\_PART,
- DELETE\_MONOGRAPH\_PART
- MAP MONOGRAPH PART.

## **Přidání částí monografie do existujícího záznamu.**

- 1. Najděte požadovaný záznam
- 2. Klikněte na tlačítko *"Akce pro tento záznam" → "Spravovat části"*.
- 3. Klikněte na tlačítko *"Nová část monografie"*.
- 4. Zadejte označení, které se má uživatelům zobrazit v katalogu a klikněte na tlačítko *"Uložit"*. Zobrazí se seznam částí monografií, ze kterého je možné vybírat při vytváření svazků a exemplářů.

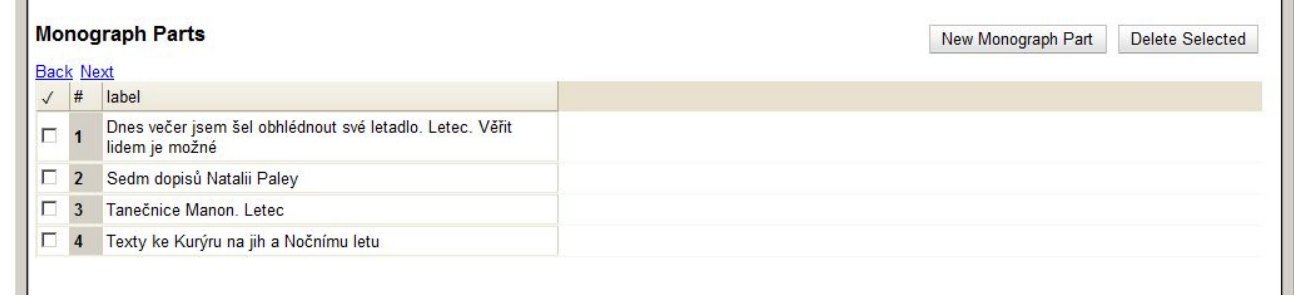

- 5. Přidejte k jednotlivým částem svazky a exempláře
	- V bibliografickém záznamu klikněte na tlačítko *"Akce pro tento záznam" → "Přidat svazky"*.
	- Otevře se editor svazků. Vložte počet požadovaných svazků (signatur) a jejich označení.
	- Vložte počet požadovaných exemplářů zadejte čárové kódy exemplářů.
	- Z rozbalovacího menu přiřaďte ke každému čárovému kódu příslušnou část.

Last update: 2013/02/03 katalogizace:casti\_monografii https://eg-wiki.osvobozena-knihovna.cz/doku.php/katalogizace:casti\_monografii?rev=1359897858 14:24

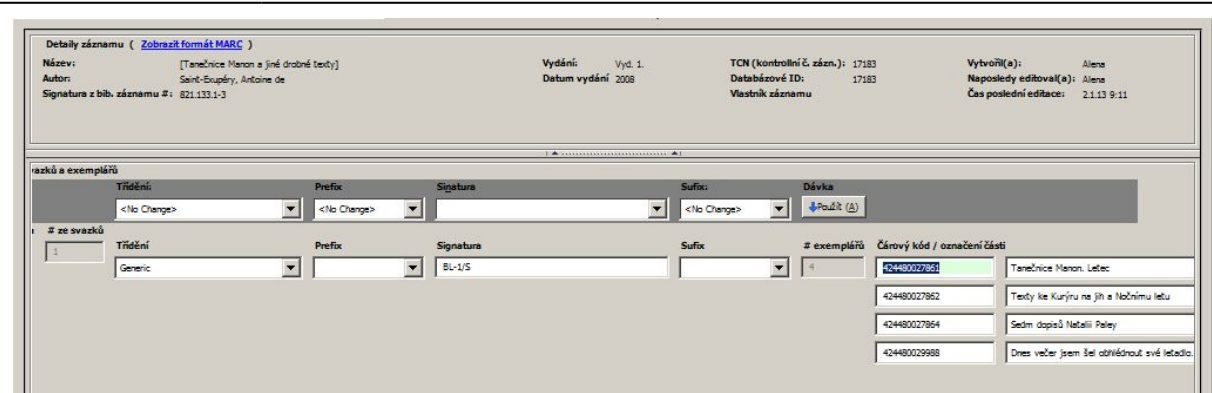

· Uložte záznam tlačítkem "Vytvořit se standardními hodnotami" nebo nejdříve upravte vlastnosti exempláře (*"Editovat a pak vytvořit"*).

Informace o částech monografií se zobrazí jak v přehledu v rozhraní pro správu exemplářů ve sloupci části

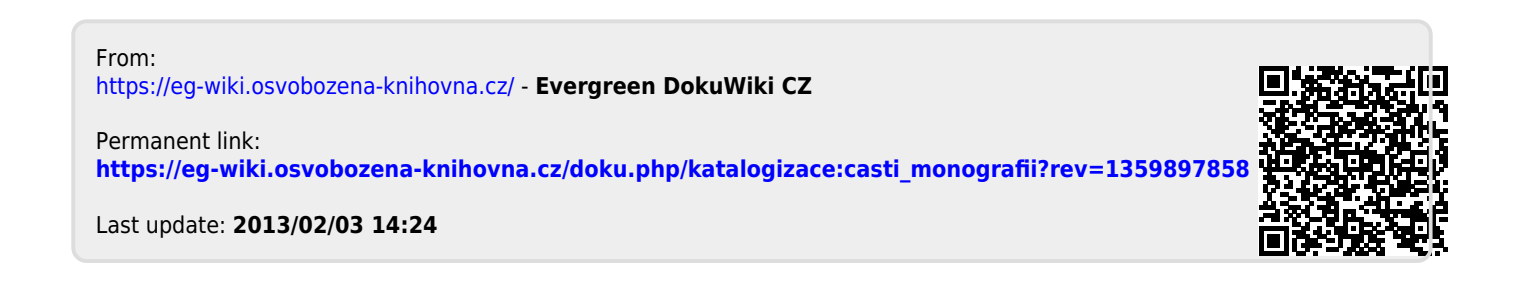